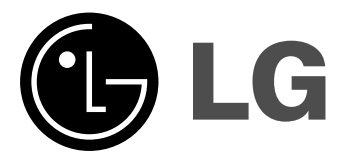

# **SISTEMA MINI Hi-Fi MANUAL DEL USUARIO**

**MODELOS: MCV902**

**MCV902-A0U/D0U/X0U MCS902F, MCS902S MCS902AW, MCS902W MCD502 MCD502-A0U/D0U/X0U MCS502F**

**Antes de conectar, operar o ajustar este producto, lea detenida y completamente este manual de instrucciones.**

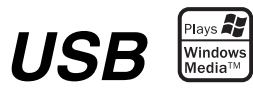

 $\overline{\phantom{a}}$ 

 $\overline{1}$ 

### **Precauciones de seguridad**

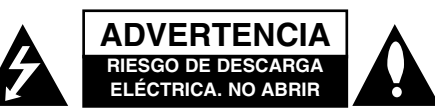

**ADVERTENCIA:** PARA REDUCIR EL RIESGO DE DESCARGA ELÉCTRICA, NO EXTRAIGA LA CUBIER-TA (O PARTE POSTERIOR). NO HAY EN EL INTERI-OR NINGUNA PARTE QUE PUEDA REEMPLAZAR EL USUARIO REFIERA EL MANTENIMIENTO A PER-SONAL DE MANTENIMIENTO CUALIFICADO.

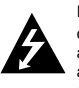

Este símbolo de un relámpago con cabeza de flecha dentro de un triángulo equilátero está destinado para alertar al usuario de la presencia de una potencia no aislada peligrosa dentro del producto que puede ser de la magnitud suficiente como para constituir un riesgo de choque eléctrico a las personas.

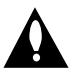

El signo de exclamación dentro de un triángulo equilátero está destinado para alertar al usuario de la presencia de instrucciones de mantenimiento y funcionamiento en la documentación que acompaña al producto.

**PRECAUCIÓN:** EL EQUIPO NO DEBERÁ EXPON-ERSE A LA LLUVIA O A LA HUMEDAD Y PARA EVITAR E RIESGO DE FUEGO O DESCARGA ELÉCTRICA.

**ADVERTENCIA:** No instale el equipo en un espacio cerrado, como en una estantería o mueble similar.

**PRECAUCIÓN:** No obstruya ninguno de los orificios de ventilación. Instalar conforme a las instrucciones del fabricante. Las ranuras y orificios de la carcasa cumplen un propósito de ventilación y aseguran el correcto funcionamiento del producto, y a fin de protegerlo de un posible sobrecalentamiento. Los orificios no deben obstruirse en ningún caso colocando el producto sobre una cama, sofá, alfombra o superficie similar. Este producto no debe colocarse en una instalación empotrada, como una librería o estante, a menos que se proporcione una correcta ventilación del mismo y se respeten todas las instrucciones del fabricante.

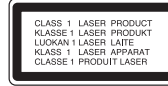

#### **PRECAUCIÓN:**

Este producto emplea un sistema láser. Para asegurar un uso apropiado de este producto por favor, lea cuidadosamente este manual del propietario y consérvelo para futuras consultas. Si la unidad necesitara de mantenimiento, póngase en contacto con un centro de servicio autorizado.

El uso de controles, ajustes, o la ejecución de procedimientos, a excepción de los aquí especificados, puede dar lugar a una exposición peligrosa a la radiación.

Para prevenir la exposición directa al rayo láser, no intente abrir el cerramiento. Radiación visible del láser al abrirlo. NO FIJE LA VISTA EN EL LÁSER O HAZ DE LUZ.

**PRECAUCIÓN:** El aparato no debe exponerse al agua (goteo o salpicaduras) y no debe colocar sobre el aparato objetos llenos de líquidos, como floreros.

 $\overline{\phantom{a}}$ 

#### **PRECAUCIÓN referente al cable de alimentación**

#### **La mayoría de los electrodomésticos recomiendan ser emplazados sobre un circuito dedicado;**

Es decir, un circuito de un sólo enchufe que acciona solamente este electrodoméstico y no tiene enchufes o circuitos derivados adicionales. Revise la página de especificaciones de este manual del propietario para asegurarse.

No sobrecargue los enchufes de pared. Los enchufes de pared sobrecargados, flojos o dañados, cables de extensión, cables de alimentación pelados, o el aislamiento dañado o agrietado del cable son elementos peligrosos. Cualquiera de estas condiciones podría dar lugar a descargas eléctricas o fuego. Examine periódicamente el cable de su electrodoméstico, ya que su aspecto indica daños o deterioro, desenchúfelo, cese el uso del electrodoméstico, y haga cambiar el cable por una pieza de recambio exacta por un distribuidor de servicio autorizado.

Proteja el cable de alimentación contra abusos físicos o mecánicos, como el ser torcido, doblado, pinzado, atrapado bajo una puerta cerrada, o ser pisado continuamente. Preste especial atención a los enchufes, tomas de pared, y al punto donde el cable sale del electrodoméstico.

Para desconectar la alimentación principal, retire el cable princi-pal de alimentación. Durante la instalación del producto, asegúrese de que el enchufe sea fácilmente accesible.

#### **MODO AHORRO DE ENERGÍA – OPCIONAL**

Puede configurar la unidad en un económico modo de ahorro de energía. En estado encendido, mantenga presionado el botón / ] (POWER) durante cerca de 3 segundos. - No aparece nada en la ventana de visualización cuando la

unidad pasa al modo de ahorro de energía.

Para cancelar el modo de ahorro de energía pulse  $\Diamond / \mathsf{I}$  (POWER).

# **Previo al uso**

#### **Índice**

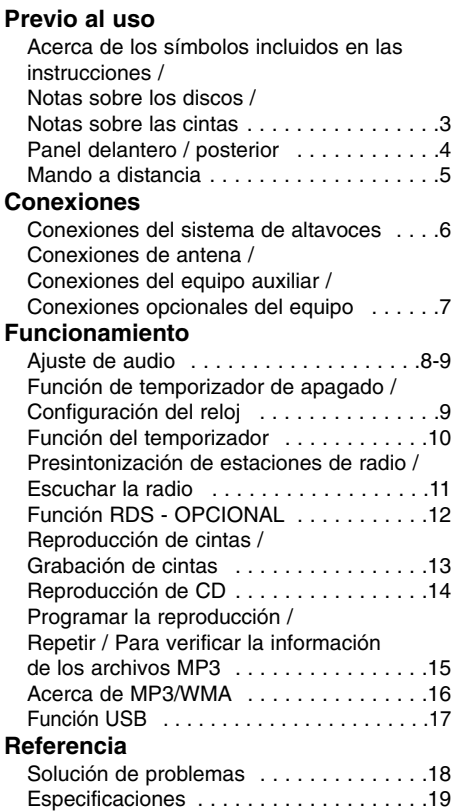

#### **Acerca de los símbolos incluidos en las instrucciones**

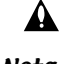

 $\overline{\phantom{a}}$ 

Indica peligros que pueden causar daños al equipo u otros daños materiales.

Nota Indica características especiales de funcionamiento de esta unidad.

#### **Notas sobre los discos Manejo de los discos**

No toque el lado de reproducción del disco. Sostenga el disco por los bordes para no dejar huellas marcadas en la superficie. No adhiera papel o cinta sobre el disco.

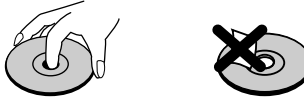

#### **Almacenamiento de los discos**

Después de la reproducción, guarde el disco en su caja. No exponga el disco a la luz solar directa ni a fuentes de calor, ni lo deje en un coche aparcado expuesto a la luz solar directa.

#### **Limpieza de los discos**

Las huellas y el polvo en el disco pueden provocar la mala calidad de la imagen y la distorsión del sonido. Antes de reproducirlo, limpie el disco con un paño limpio. Limpie desde el centro del disco hacia afuera.

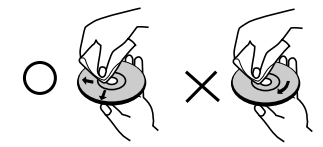

No utilice disolventes fuertes tales como alcohol, bencina, diluyentes, limpiadores disponibles en los comercios o aerosoles antiestáticos que se solían usar en los viejos discos de vinilo.

#### **Notas sobre las cintas Para evitar la grabación**

Si retira las pestañas de la cinta (con ayuda de un destornillador pequeño), evitará que la grabación se borre por accidente.

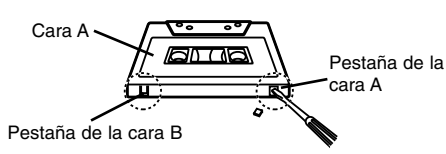

Si desea volver a grabar, cubra el agujero de la pestaña con cinta adhesiva.

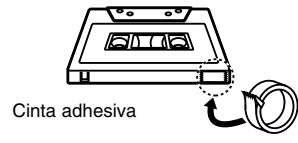

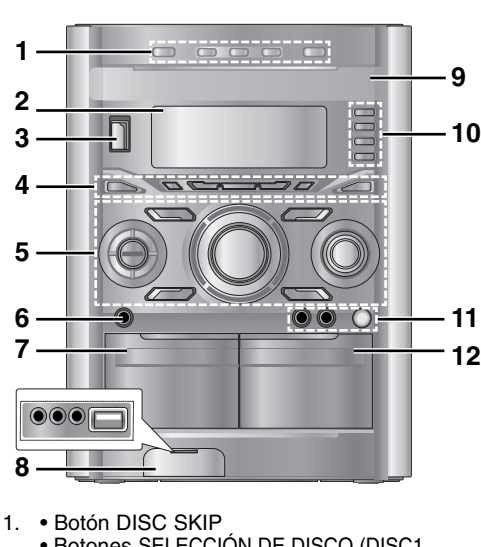

- Botones SELECCIÓN DE DISCO (DISC1, DISC2, DISC3)
- $\bullet$  Botón  $\triangle$  OPEN/CLOSE
- 2. PANTALLA DE VISUALIZACIÓN

**Panel delantero / posterior**

- 3. Botón  $\bigcirc$  / **I** (POWER)<br>4. Botón XDSS
- Botón XDSS
	- Botón AUTO TUNING DOWN/UP Botón REWIND/ FAST FORWARD  $(44/D)$
	- Botón PRESET DOWN/UP Botón BACKWARD PLAY (4) : OPCIONAL Botón FORWARD PLAY ( $\blacktriangleright$ )
	- Botón STOP (■)/ CLEAR • Botón OAO
- 5. Botones de SELECCIÓN DE FUNCIÓN [TUNER, TAPE, CD, AUX / AV, USB]
	- Botón PLAY MODE (DEMO)
	- Botón PROG. MEMO
	- Botón REC<sup>o</sup>/ PAUSEII
	- (RECORD/ RECORD PAUSE)
	- Botón SET/ RDS(OPCIONAL)/ CDI / AM-NOISE
	- DIAL DE VOLUMEN
	- Botón EQ
	- Botón SURROUND
	- Botón USER EQ
	- Botón MP3 OPT (MP3 OPTIMIZER)
	- MULTI JOG
	- MANUAL TUNING
	- $CD$  SKIP  $(H \triangleleft / \triangleright \triangleright I)$
	- CLOCK ADJUST
- 6.  $\cap$  PHONES (Toma p auriculares):  $\emptyset$  6.3 mm
- 7. Posición ≜ PUSH EJECT(expulsar) CINTA 1

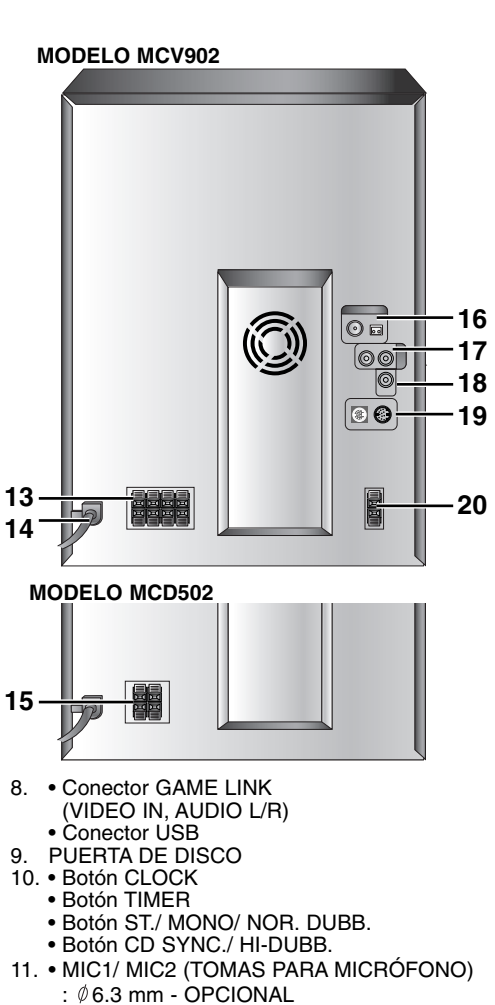

 $\overline{1}$ 

 $\mathbf{I}$ 

- : 06.3 mm OPCIONAL • MIC VOL. (DIAL DE VOLUMEN PARA EL
- MICRÓFONO) OPCIONAL 12. Posición Z PUSH EJECT (expulsar) CINTA 2 13. TERMINAL SPEAKER
- (modelo MCV902 )
- 14. CABLE DE ALIMENTACIÓN
- 15. TERMINAL SPEAKER
- (modelo MCD502)
- 16. Toma AM / FM ANTENNA 17. Conector AUX IN (AUXILIARY INPUT)
- 18. Conector VIDEO OUT
- 19. Conector WOOFER SYSTEM
- (modelo MCV902) 20. TERMINAL SUBWOOFER SPEAKER (modelo MCV902)

#### **Mando a distancia**

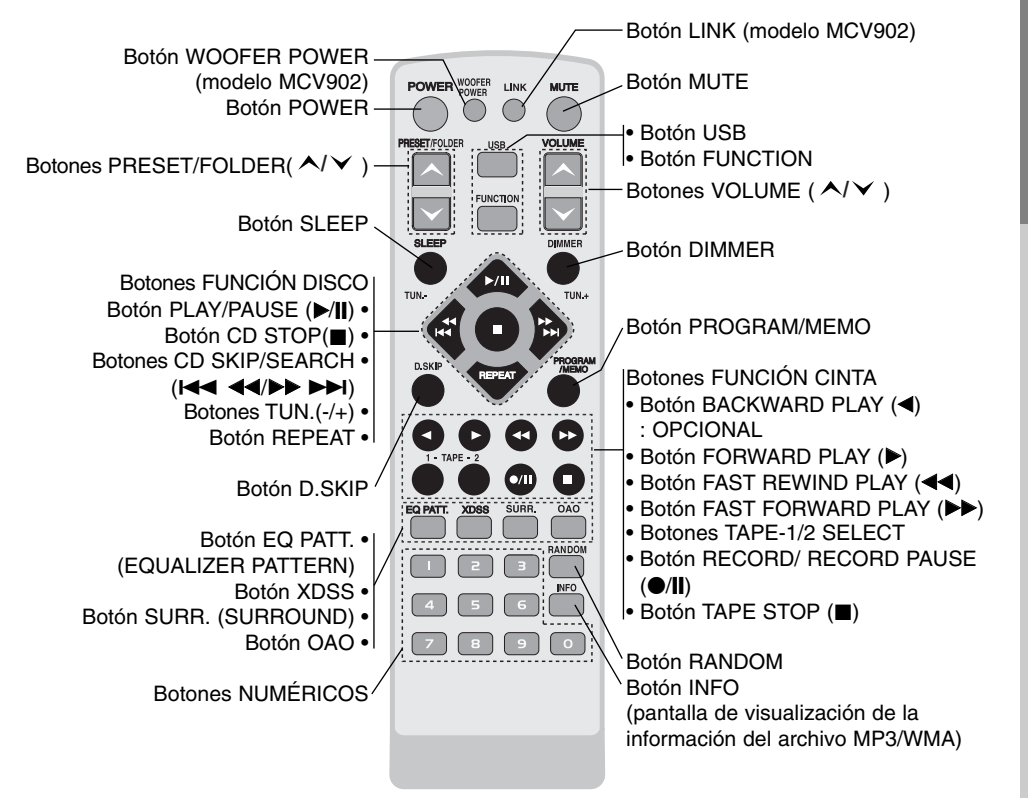

#### **Instalación de las pilas del mando a distancia**

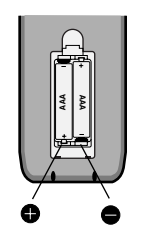

Quite la tapa del compartimento para las pilas en la parte posterior del mando a distancia e inserte dos pilas R03 (tamaño AAA) alineando correctamente las polaridades  $\bullet$  y  $\bullet$  .

#### **Distancia de funcionamiento del mando a distancia**

Apunte con el mando a distancia hacia el sensor remoto y pulse los botones.

- Distancia : Aproximadamente 7 m desde la parte delantera del sensor remoto.
- Ángulo : Alrededor de 30° a cada lado de la parte delantera del sensor remoto.

#### A Precaución

 $\overline{\phantom{a}}$ 

: No combine pilas nuevas y usadas. Nunca combine diferentes tipos de pilas (estándar, alcalinas, etc.).

**5**

**Previo al uso**

Previo al uso

# **Conexiones**

**Conexiones del sistema de altavoces**

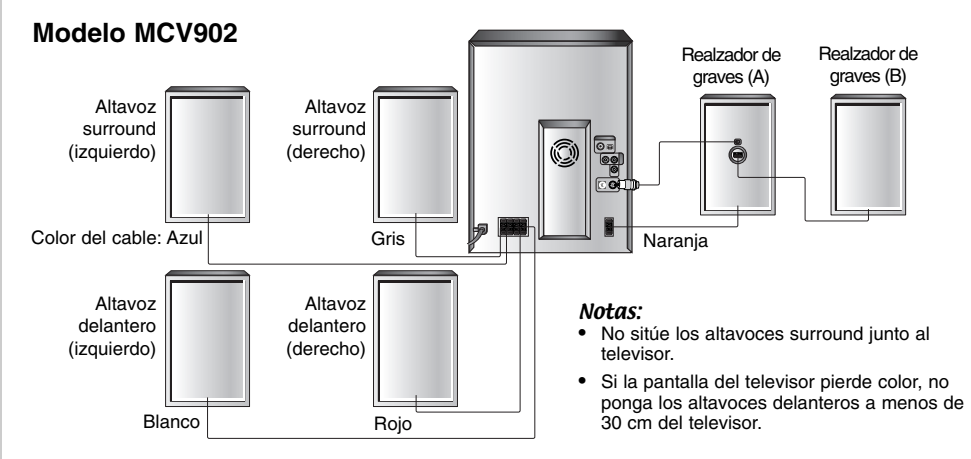

#### **Conexión de los altavoces delanteros**

Conecte los cables de los altavoces a los terminales de los altavoces delanteros.

#### **Conexión de los altavoces surround**

Conecte los cables de los altavoces a los terminales de los altavoces envolventes.

#### **Conexión del realzador de graves**

Conecte los cables del realzador de graves (A) a los terminales del mismo, y el cable del sistema realzador de graves al conector del sistema realzador de graves. Conecte los cables del altavoz del realzador de graves (B) a los terminales del altavoz del realzador de graves (A).

#### **Modelo MCD502**

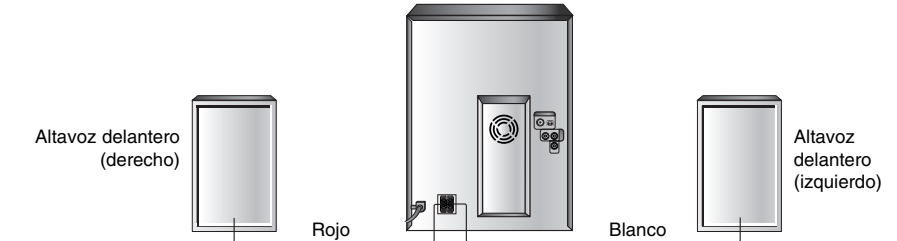

#### **Conexión de los altavoces delanteros**

Conecte los cables de los altavoces delanteros a los terminales de los altavoces. Notas:

- Conecte los altavoces mediante los cables para altavoces que se suministran haciendo coincidir los colores de los terminales con los de los cables.
- Asegúrese de hacer coincidir el cable del altavoz con el terminal correcto en los componentes: + a + y – a –. Si los cables están invertidos, el sonido estará distorsionado y perderá base.
- Si utiliza los altavoces delanteros con la tasa de entrada mínima baja, ajuste cuidadosamente el volumen para evitar la salida excesiva en el altavoz.
- Conecte correctamente el altavoz izquierdo/derecho. El sonido podría distorsionarse si invirtiera la conexión de los altavoces.

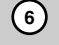

 $\overline{\phantom{a}}$ 

#### **Conexiones de antena**

Conecte las antenas FM/AM que se suministran para escuchar la radio.

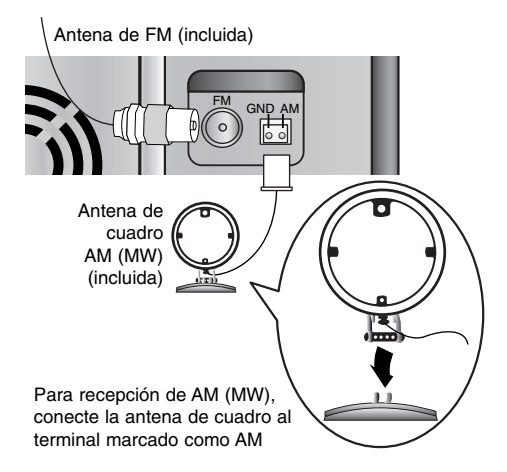

#### Notas:

- Para evitar la captación de ruidos, mantenga la antena de cuadro AM lejos de la unidad y de otros componentes.
- Asegúrese de extender totalmente la antena de FM.
- Después de conectar la antena FM, manténgala tan horizontal como sea posible.

#### **Conexiones a equipos auxiliares**

- 1. Conecte el conector de salida de audio del dispositivo auxiliar al conector AUX.
- 2. Pulse repetidamente **AUX/AV** en el panel delantero o **FUNCTION** en el mando a distancia hasta que "AUX" aparezca en la pantalla de visualización.

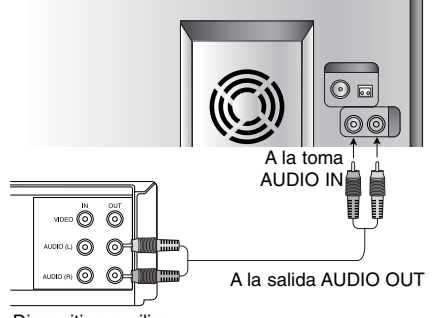

Dispositivo auxiliar

 $\overline{\phantom{a}}$ 

#### **Conexiones opcionales del equipo Conexión del televisor/monitor, videojuego o DVD, etc.**

1. Conecte el conector de salida de vídeo/audio del dispositivo auxiliar al conector de GAME LINK (VIDEO IN, AUDIO L/R).

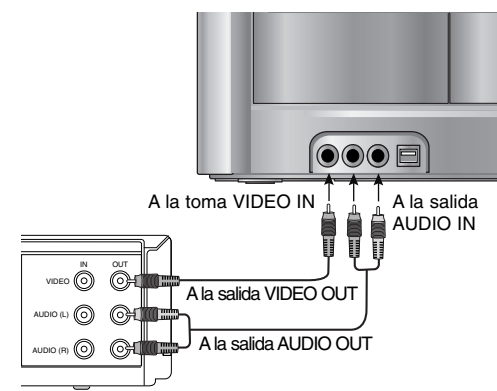

Videojuego o DVD, etc.

2. Conecte el conector de entrada de vídeo del televisor/monitor al conector de salida VIDEO OUT.

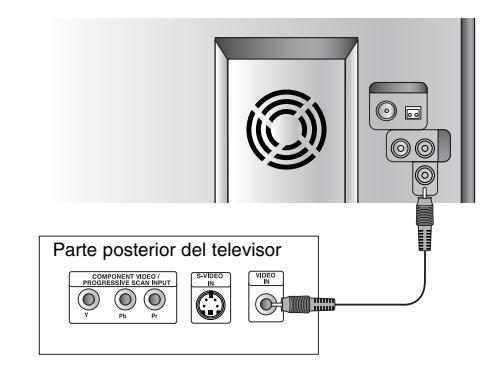

3. Pulse repetidamente **AUX/AV** en el panel delantero o **FUNCTION** en el mando a distancia hasta que "A/V" aparezca en la pantalla de visualización.

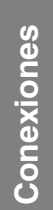

## **Funcionamiento**

### **Ajuste de audio**

#### **Toma para auriculares**

Conecte una toma estéreo para altavoces  $(\emptyset 6.3$  mm) en la toma para auriculares para poder escuchar el sonido a través de los auriculares. Los altavoces quedan automáticamente desconectados cuando conecte los auriculares (no suministrados).

#### **MUTE**

Pulse **MUTE** para detener temporalmente el sonido, por ejemplo si desea contestar al teléfono. El indicador " <a>
"<a>
<a>
<a>
d</a>
d<br/>
parpadea en la pantalla de visualización.

Para cancelar, pulse de nuevo VOLUME( $\land$ / $\lor$ ) o **MUTE**.

#### **Efecto ECUALIZADOR**

Puede escoger entre 12 estilos musicales fijos y ajustar BASS (GRAVES), MIDDLE (MEDIOS) y TREBLE (AGUDOS).

Usted podrá escoger el modo de sonido deseado utilizando el botón **EQ** en el panel delantero o el botón **EQ PATT.** en el mando a distancia.

Cuando el modo de sonido pase del lado izquierdo al derecho, pulse **EQ** o **EQ PATT.**.  $NORMAL \rightarrow POP \rightarrow CLASSIC \rightarrow ROCK \rightarrow$ DRAMA → JAZZ → SALSA → MUSICAL → SAMBA → ADVENTURE → PUMP → EXTREME → NORMAL ...

- Puede seleccionar un modo empleando el botón **USER EQ** situado en el panel delantero.
- 1. Pulse el botón **USER EQ** durante más de 1 segundo.

"BASS 0" aparecerá en la pantalla de visualización.

- 2. Gire el dial **MULTI JOG** en sentido horario o antihorario para seleccionar el ajuste deseado. 3. Pulse **USER EQ**.
- 
- 4. Ajuste los MIDDLE (MEDIOS) y TREBLE (AGUDOS) como se muestra. 5. Para cancelar el USER MODE (MODO
- USUARIO), pulse el botón **USER EQ** hasta que aparezca "USER MODE OFF".

#### **XDSS**

#### **(Sistema de sonido dinámico extremo)**

Pulse **XDSS** para reforzar los bajos, los agudos y el efecto surround. Verá iluminarse el indicador "XDSS ON" o "NORMAL". Para cancelar, pulse **XDSS** de nuevo.

 $\overline{\phantom{a}}$ 

#### **OAO**

#### **(Optimizador de orientación acústica)**

Pulse **OAO** para reforzar el sonido de los bajos. Las luces indicadoras de "OAO ON" o "NORMAL" aparecen en la pantalla de visualización. Para cancelar, pulse de nuevo el botón **OAO**.

#### **MP3 Optimizer**

Esta función está optimizada para archivos MP3 comprimibles. Mejora el sonido de los bajos para que resulte más melodioso. Cada vez que pulse **MP3 OPT.** en el panel

delantero, el ajuste cambia en el siguiente orden. MP3 - OPT ON ↔ NORMAL

#### **Efecto SURROUND**

Puede seleccionar el modo de sonido surround utilizando el botón **SURROUND** en el panel delantero o el botón **SURR.** en el mando a distancia.

Cuando el modo de sonido surround pase del lado izquierdo al derecho, pulse **SURROUND** o **SURR.**.

SURROUND OFF → CINEMA → EALA  $\rightarrow$  TUNNEL  $\rightarrow$  HALL  $\rightarrow$  THEATER  $\rightarrow$  VOCAL  $\rightarrow$  CHURCH  $\rightarrow$  DISCO  $\rightarrow$  SURROUND OFF...

#### **ATENUADOR**

Esta función apaga el LED (diodo emisor de luz) del panel delantero y oscurece la pantalla de visualización hasta el nivel del encendido medio. Pulse **DIMMER** una vez.

Para cancelarlo, pulse **DIMMER** de nuevo.

#### **DEMO**

Pulse **PLAY MODE** con el aparato apagado para probar la función en la pantalla de visualización. Para cancelar, pulse de nuevo *b* **| (POWER)** o **PLAY MODE**.

#### **Selección del sistema de sonido (modelo MCV902)**

Puede disfrutar de distintos sonidos seleccionado el modo de sonido que prefiera.

Pulse repetidamente el botón **LINK** en el mando a distancia para seleccionar el modo de sonido. LINK ON  $\rightarrow$  SURROUND 1  $\rightarrow$  SURROUND 2

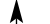

#### **Uso del realzador de gravesr (modelo MCV902)**

Puede utilizar el sonido del realzador de graves para realzar los bajos.

Pulse repetidamente el botón **WOOFER POWER** en el mando a distancia (o pulse **POWER** en el realzador de graves) para activar el realzador de graves.

SUB\_WOOFER ON ↔ SUB\_WOOFER OFF

#### **Utilización del micrófono - OPCIONAL**

Puede cantar la música conectando un micrófono al equipo.

1. Conecte el micrófono (no incluido) a la toma para micrófono.

"  $\mathscr{F}$  " aparecerá en la pantalla de visualización. 2. Haga sonar la música que desee.

3. Cante con la música de acompañamiento. Ajuste el volumen del micrófono girando el bo **DIAL DE VOLUMEN PARA EL MICRÓFONO.**

#### Notas:

- Cuando no vaya a utilizar el micrónfono, ponga el dial de volumen para el micrófono al mínimo o apague el micrófono y retírelo de la toma MIC.
- Si el micrófono se coloca demasiado cerca de un altavoz, puede producirse un sonido de mala calidad. En este caso, separe el micrófono del altavoz o baje el nivel del sonido con el dial de volumen para el micrófono.
- Si el nivel de sonido de los altavoces es demasiado elevado, puede resultar distorsionado. En este caso, baje el volumen con el dial de volumen para el micrófono.

#### **Función de temporizador de apagado**

Cuando se usa el temporizador de apagado automático, la unidad se apaga automáticamente al pasar el tiempo especificado.

- 1. Pulse **SLEEP** para establecer el tiempo deseado. El indicador SLEEP y el tiempo de apagado aparecen en la pantalla de visualización.
- 2. Cada vez que pulse **SLEEP**, el tiempo cambia en el siguiente orden. SLEEP 180 → 150 → 120 → 90 → 80  $\rightarrow$  70  $\rightarrow$  60  $\rightarrow$  50  $\rightarrow$  40  $\rightarrow$  30  $\rightarrow$  20  $\rightarrow$  10  $\rightarrow$ 
	- OFF (Ninguna visualización) → SLEEP 180 ...

#### Nota:

Si pulsa el botón **SLEEP** mientras se muestra el tiempo de apagado, el tiempo de apagado se reiniciará.

#### **Cancelar el ajuste de temporizador de apagado**

Si desea detener la función, pulse repetidamente el botón **SLEEP** hasta que aparezca "SLEEP 10" y, a continuación, pulse una vez más **SLEEP** una vez "SLEEP 10" aparezca en pantalla.

#### **Configuración del reloj**

- 1. Pulse **CLOCK**.
- 2. Seleccione un ciclo de 24 ó de 12 horas mediante el dial **MULTI JOG**.

4AM 12:00 o(12HR) (24HR)

- 3. Pulse el botón **SET** para confirmar el ciclo horario seleccionado.
- 4. Gire el dial **MULTI JOG** en el panel delantero para ajustar la hora correcta.
- 5. Pulse el botón **SET**.
- 6. Gire el dial **MULTI JOG** en el panel delantero para ajustar los minutos correctos.
- 7. Pulse **SET** y se mostrará la hora correcta en la pantalla de visualización.
- 8. Pulse **CLOCK** para visualizar la hora durante 5 segundos, en cualquier momento.

#### Nota:

Si desea reiniciar el reloj, mantenga pulsado **CLOCK** durante más de 2 segundos.

# **title interventional conduction** Funcionamiento **Funcionamiento**

#### **Función de temporizador**

Con la función TIMER podrá activar o desactivar la recepción de radio, la reproducción de CDs, la reproducción de cintas y la reproducción desde un dispositivo USB a la hora que prefiera.

- 1. Pulse **CLOCK** (reloj) para comprobar la hora actual. (Si no ajusta la hora, el temporizador no funcionará.)
- 2. Pulse **TIMER** para entrar al modo de ajuste del temporizador.

Si desea corregir el ajuste TIMER previamente memorizado, mantenga pulsado **TIMER** durante más de 2 segundos.

- La hora anteriormente memorizada y el indicador " $\mathbb{O}$ " aparecen en la pantalla de visualización.
- 3. Cada función (TUNER  $\rightarrow$  CD  $\rightarrow$  USB  $\rightarrow$ TAPE) parpadea en la pantalla de visualización, una por una. Pulse **SET** cuando la función deseada parpadee.
- 4. a. 1) Cuando seleccione la función TUNER (sintonizador), el indicador 'PLAY' y 'REC' parpadeará alternativamente en la pantalla de visualización durante unos 3 segundos. Indicador 'PLAY'

: sólo reproducción del SINTONIZADOR Indicador 'REC'

- : reproducción del SINTONIZADOR y grabación.
- 2) Pulse **SET** cuando la función deseada esté parpadeando.
- 3) Seleccione el número de presintonía memorizado anteriormente con el dial **MULTI JOG** y pulse **SET**.
	- 'El indicador 'ON TIME' aparece durante 0,5 segundos en la pantalla de visualización y, a continuación, desaparece.
- b. Cuando seleccione las funciones de CD, TAPE o USB,
	- El indicador 'ON TIME' aparece durante 0,5 segundos en la pantalla de visualización y, a continuación desaparecerá.
- 5. Ajuste la hora de encendido girando el dial **MULTI JOG** en el panel delantero.
- 6. Pulse **SET** para confirmar la hora de encendido.
- 7. Ajuste los minutos de encendido girando el dial **MULTI JOG** en el panel delantero.
- 8. Pulse **SET** para confirmar los minutos de encendido.
	- El indicador 'OFF TIME' aparecerá durante 0.5 segundos en la pantalla de visualización y, a continuación, desaparecerá.
- 9. Ajuste la hora de apagado girando el dial **MULTI JOG** en el panel delantero.
- 10.Pulse **SET** para confirmar la hora de apagado.
- 11.Ajuste los minutos de apagado girando el dial **MULTI JOG** en el panel delantero.
- 12.Pulse **SET**.
- 13.Ajuste el nivel de volumen girando el dial **MULTI JOG** en el panel delantero.
- 14.Pulse **SET**. Verá aparecer "<sup>(O"</sup> en la pantalla de visualización y se habrá completado el ajuste del temporizador.
- 15.Apague el sistema. La función seleccionada se encenderá y apagará a la hora establecida.

#### **Cancelación o comprobación del temporizador**

Cada vez que pulse **TIMER**, podrá ajustar el temporizador o cancelarlo. También podrá comprobar el estado del temporizador. Para activar o comprobar el temporizador, pulse TIMER y aparecerá "<sup>(3</sup>" en la pantalla de visualización. Para cancelar el TIMER, pulse TIMER y "<sup>O</sup>" desaparecerá de la pantalla de visualización.

#### **Presintonización de estaciones de radio**

Puede presintonizar hasta 50 estaciones para FM y AM. Antes de realizar la sintonización, asegúrese de haber puesto el volumen al mínimo.

- 1. Pulse **TUNER** en el panel delantero o **FUNCTION** en el mando a distancia para seleccionar la frecuencia (AM o FM) que prefiera.
- 2. Seleccione la estación que prefiera empleando el botón **AUTO TUNING DOWN/ UP** o el dial **MULTI JOG** en el panel delantero.

Alternativamente pulse **TUN. (-/+)** en el mando a distancia.

**Sintonización automática**

- Pulse **AUTO TUNING DOWN/ UP** en el panel delantero. Alternativamente mantenga pulsado **TUN. (-/+)** en el mando a distancia durante más de 0.5 segundos. La exploración finaliza cuando la unidad sintoniza una estación. **Sintonización manual**
- Gire **MULTI JOG** en el panel delantero [o pulse **TUN. (-/+)** en el mando a distancia] de forma breve y repetida.
- 3. Pulse **PROGRAM/ MEMO** en el mando a distancia. Alternativamente **PROG. MEMO.** en el panel delantero. Parpadeará un número de presintonía en la pantalla de visualización.
- 4. Pulse **PRESET DOWN/ UP** [o **PRESET/ FOLDER (** $\bigwedge^{\mathsf{A}}\bigvee$ ) en el mano a distancia] para seleccionar el número de presintonía que desee.
- 5. Pulse **PROGRAM/ MEMO** o **PROG. MEMO.** de nuevo. Se memoriza la estación.
- 6. Repita los pasos  $1 5$ .

**Para borrar las estaciones de la memoria** Mantenga pulsado **PROGRAM/ MEMO** en el mando a distancia (o **PROG. MEMO.** en el panel delantero) durante unos dos segundos, "ERASE ALL" aparecerá en la pantalla de visualización; y, a continuación, pulse **PROGRAM/ MEMO** en el mando a distancia (o **PROG. MEMO.** en el panel delantero) de nuevo, así se eliminarán las estaciones.

#### **Para su referencia**

Si todas las estaciones han sido ya introducidas, aparecerá en la pantalla de visualización el mensaje "FULL" y, a continuación, parpadeará un número de presintonía. Para cambiar el número de presintonía, siga los pasos 4-5.

#### **Para acceder a las presintonías**

Mantenga pulsado PRESET/FOLDER (  $\land$ / $\lor$  ) en el mano a distancia hasta que el número de presintonía deseado aparezca en pantalla, o púlselo repetidamente.

#### **Escuchar la radio**

1. Pulse **TUNER** en el panel delantero o **FUNCTION** en el mando a distancia para seleccionar la frecuencia (AM o FM) deseada. Se sintoniza la última estación recibida.

#### 2. Pulse repetidamente **PRESET/ FOLDER**

 $(\bigwedge\!\bigwedge\!\bigwedge)$  en el mano a distancia para seleccionar el número de presintonía que desee. - Cada vez que se pulsa el botón, la unidad sintoniza las estaciones de una en una.

- 3. Ajuste el volumen girando el dial de **VOLUMEN** [o pulsando repetidamente
	- $VOLUTION (A / V)$ en el mando a distancia].

#### **Para escuchar estaciones de radio no presintonizadas**

- A fin de conocer la sintonización manual, consulte "Sintonización manual" en el paso 2 de la parte izquierda.
- A fin de conocer la sintonización automática, consulte "Sintonización automática" en el paso 2 de la parte izquierda.

#### **Para apagar la radio**

Pulse **/** ] **(POWER)** para apagar el unidad o seleccionar otro modo de función (CD, USB, AUX, A/V, TAPE).

#### **Para su referencia**

- Si un programa FM tiene ruidos; Pulse **ST./MONO** y aparecerá "MONO" en la pantalla de visualización. No habrá efecto estéreo, pero mejorará la recepción. Pulse de nuevo **ST./MONO** para recuperar el efecto estéreo.
- Para mejorar la recepción;

Reoriente las antenas provistas con el equipo.

#### Notas:

Durante la recepción de programas MW (AM), se podrían producir ruidos de batido. De ser así, pulse una vez el botón **AM-NOISE**. AM -- NOISE ON ↔ AM -- NOISE OFF

#### **Función RDS - OPCIONAL Acerca de la función RDS**

Esta unidad está equipada con la función RDS (Radio Data System), que transmite información muy variada a las estaciones de radio FM. Este sistema, que se encuentra ya en uso en muchos países, se utiliza para la transmisión de señales de llamada de las estaciones de radio o información de las redes de transmisión, con descripciones del tipo de programación de la estación mediante mensajes, o información específica acerca de las selecciones musicales disponibles y la información horaria exacta.

#### **Sintonización RDS**

Cuando haya sintonizado una estación de FM que contiene datos RDS, la unidad mostrará de forma automática la señal de llamada de la estación y el indicador RDS se iluminará en la pantalla, al igual que los indicadores de detección del tipo de programa (PTY), servicio de Radio Texto (RT), información horaria (CT) y programas de servicios RDS (PS), siempre que la estación los transmita.

#### **Opciones RDS**

El sistema RDS es capaz de transmitir una amplia variedad de información además de la señal de llamada inicial que aparece la primera vez que se sintoniza una estación. En condiciones normales, el sistema RDS mostrará el nombre de la estación, la red de emisión o las letras de llamada. Pulsar **RDS** en el mando a distancia le permitirá realizar ciclos a través de los distintos tipos de datos según la secuencia: (FREQUENCY  $\rightarrow$  PTY  $\rightarrow$  RT  $\rightarrow$  CT  $\rightarrow$  PS )

- PTY (Programme type recognition) El nombre del tipo de programa aparece en la pantalla de visualización.
- RT (Radio text recognition) El nombre del radio texto aparecerá en la pantalla de visualización.
- CT (Time controlled by the channel) Gracias a la función CT, la unidad podrá recibir la información horaria, que aparecerá en la pantalla de visualización.
- PS (Programme Service name) El nombre del canal aparecerá en la pantalla de visualización. Nota:

Algunas estaciones RDS pueden decidir no incluir algunas de estas características adicionales. Si la estación no está transmitiendo los datos solicitados para la función seleccionada, la pantalla de visualización mostrará alguno de los siguientes mensajes: PTY NONE, RT NONE, CT NONE, PS NONE.

#### **Búsqueda de programas (PTY)**

La mejor prestación del sistema RDS es su capacidad para codificar emisiones con códigos de tipo de programa (PTY), que indican la clase de programa que se está emitiendo. La lista que aparece a continuación muestra las abreviaturas normalmente usadas para indicar cada PTY, junto con una explicación de la misma.

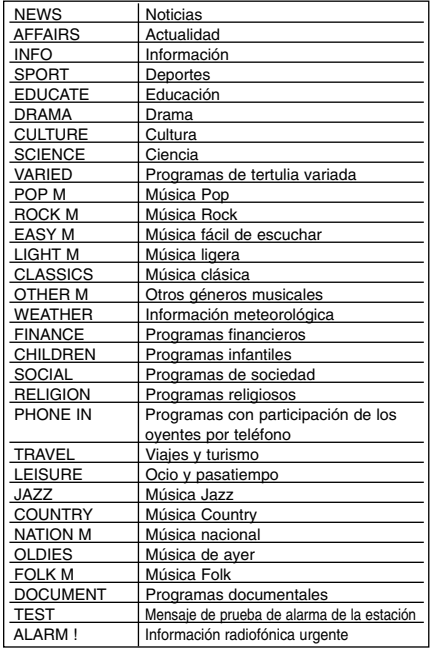

Podrá buscar un tipo específico de programa siguiendo los pasos que se indican a continuación.

- 1. Pulse **TUNER** (o **FUNCTION**) para seleccionar el modo FM.
- 2. Seleccione la estación deseada pulsando **AUTO TUNING DOWN/ UP**. Cuando la transmisión RDS haya sido recibida, aparecerá en pantalla el nombre del servicio del programa (PS), o aparecerá el indicador RDS.
- 3. Pulse **RDS** para seleccionar el modo PTY. 4. Si desea buscar otro PTY, pulse **PRESET**
- **DOWN/ UP** mientras el último PTY utilizado aún está en pantalla a fin de poder revisar la lista de tipos de PTY disponibles. 5. Cuando el PTY esté seleccionado, pulse
- **AUTO TUNING DOWN/ UP** durante 5 segundos. La unidad iniciará un modo de búsqueda automática e intentará hallar la próxima estación con buena señal de emisión que se adapte al tipo de PTY deseado.

 $(12)$ 

#### **Reproducción de cintas**

Use sólo cintas normales.

#### **Reproducción básica**

- 1. Pulse **TAPE** (o **FUNCTION**) para seleccionar la función TAPE (CINTA). (Se muestra "NO TAPE" en la pantalla de visualización.)
- 2. Introduzca una cinta.
- 3. Pulse **PLAY** (▶ o ◀: OPCIONAL).

#### **Para detener la reproducción**

#### Pulse **STOP(■)** durante la reproducción.

#### **Para rebobinar y pasar hacia adelante**

Tras pulsar <</></>
Hen el panel delantero o en el mando a distancia durante la reproducción o parada, pulse **PLAY(**B**)** en el punto que desee.

#### **PLETINA AUTO STOP (CINTA 1/2)**

Tras reproducir la pletina una cara de la cinta, la unidad se para automáticamente.

#### **PLETINA AUTO REVERSE (CINTA 2) - OPCIONAL**

Puede seleccionar la dirección de la cinta que prefiera pulsando **PLAY MODE**.

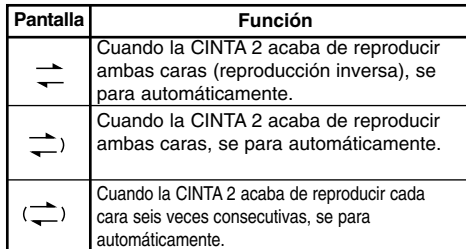

#### **Copiado**

Esta función muestra cómo grabar de cinta a cinta.

- 1. Pulse **TAPE** (o **FUNCTION**) para seleccionar la función cinta.
	- Cassette TAPE 1: Inserte una cinta grabada para copiarla.
- Cassette TAPE 2: Inserte una cinta virgen. 2. Pulse **NOR. DUBB.**/ **HI-DUBB.** como se muestra a continuación.

Para dejar de grabar, pulse **STOP(** $\blacksquare$ ).

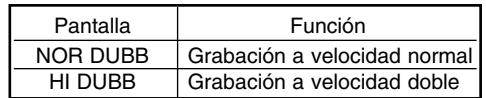

#### **Grabación de cintas**

Rebobine la cinta hasta el punto de inicio de la grabación. Use sólo cintas normales.

#### **Configuración básica**

- 1. Selecciona la función que desee para grabar, excepto la función cinta.
- 2. Abra la pletina CINTA 2 e inserte una cinta virgen en el compartimento de la pletina. **Para seleccionar la dirección de grabación: OPCIONAL** Pulse **PLAY MODE** repetidamente para

seleccionar la dirección de grabación.

#### **Grabación normal**

- 1. Pulse **REC // PAUSE** en el panel delantero o  $\bullet$ /II en el mando a distancia. - Parpadea "REC" y mantiene la pletina en el modo de pausa.
- 2. Pulse REC  $\bullet$ / PAUSE<sup>[2]</sup> en el panel delantero o de nuevo  $\bullet$ /ll en el mando a distancia; y, a continuación, pulse **PLAY** (▶ o ◀: OPCIONAL) para iniciar la reproducción de la fuente que desea grabar. Comienza la grabación.

#### **Para pausar la grabación**

Mantenga pulsado ●/|| durante el proceso de grabación.

- Parpadea "REC" en la pantalla de visualización.

#### **Para detener la grabación** Pulse **STOP(**x**)**.

#### **Grabación sincronizada de CD a cinta**

La función de grabación sincronizada de CD graba un CD completo y los títulos programados automáticamente en una cinta.

- 1. Pulse **CD** e introduzca el disco que desea grabar.
- 2. Pulse **CD SYNC.** en el modo de parada. Parpadea "REC" y "CD SYNC" se muestra en la pantalla de visualización.
- Se inicia la grabación sincronizada
- automáticamente después de aproximadamente 8 segundos.

#### Notas:

- Si desea grabar desde una pista concreta, seleccione la pista con **CD SKIP/ SEARCH** ( $\left|\frac{4}{4}$  44/ $\right|$ ) antes de comenzar la grabación sincronizada de CD.
- No puede cambiar de modo durante la grabación.

# **title installation in the second condition of**  $\mathbf{F}$  **and**  $\mathbf{F}$  **and**  $\mathbf{F}$  **and**  $\mathbf{F}$  **and**  $\mathbf{F}$  **and**  $\mathbf{F}$  **and**  $\mathbf{F}$  **and**  $\mathbf{F}$  **and**  $\mathbf{F}$  **and**  $\mathbf{F}$  **and**  $\mathbf{F}$  **and**  $\mathbf{F}$  **and**  $\mathbf{F}$  **and \mathbf{F** Funcionamiento **Funcionamiento**

#### **Reproducción de CD Reproducción básica**<br>1. Pulse CD (o FUNCTIO

- 1. Pulse **CD** (o **FUNCTION**) para seleccionar la función **CD**. Si no carga ningún disco, se muestra "NO DISC
- 2. Pulse **△ OPEN/ CLOSE** y coloque el disco en la bandeja.

El disco a la izquierda (DISCO 1) se reproduce primero.

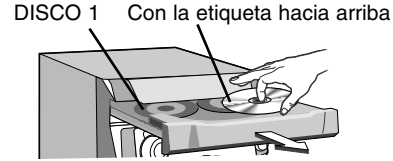

#### Nota:

Para cargar un disco de 8 cm, colóquelo en el círculo interior de la bandeja.

- 3. Pulse **COPEN/ CLOSE** para cerrar el compartimento para discos.
	- CD de audio
	- : "READING" aparece en la pantalla de visualización. Y, a continuación, aparece el número total de pistas y el tiempo de reproducción.
	- CD de MP3/WMA
	- : "READING" aparece en la pantalla de visualización. Y, a continuación, aparece el número total de archivos.
- 4. Pulse **PLAY (**B**)** en el panel delantero o
- **PLAY/ PAUSE (**B**/**[]**)** en el mando a distancia. Además, también puede reproducir un CD de audio o MP3 usando los botones de los **NUMÉRICOS.**

#### **Pausar la reproducción**

Pulse **CD**[] en el panel delantero o **PLAY/ PAUSE (**B**/**[]**)** en el mando a distancia durante la reproducción. Pulse este botón de nuevo para reanudar la reproducción.

#### **Detener la reproducción**

Pulse **STOP(**x**)** en el panel delantero o **CD STOP(**x**)** en el mando a distancia durante la reproducción.

#### **Saltar una pista**

- Gire el dial **MULTI JOG** en el panel delantero para seleccionar la pista que prefiera.
- Pulse  $\blacktriangleright\blacktriangleright\blacktriangleright\blacktriangleright\blacksquare$  en el mando a distancia para ir a la siguiente pista.
- Si pulsa una vez  $\blacktriangleright$  + 4 en el mando a distancia mientras se está reproduciendo una pista, la reproducción vuelve al principio de esa pista. Cuando se pulsa de nuevo, se salta una pista cada vez que se pulsa el botón.

#### **Buscar una pista**

Pulse  $\blacktriangleleft \blacktriangleleft \blacktriangleright$  en el panel delantero y, a continuación, pulse una vez más sobre el punto que desee. Alternativamente mantenga pulsado **H444/PPPH** en el mando a distancia durante la reproducción y, a continuación, apare-

cerá en el punto deseado. Nota:

Esta función sólo está disponible para reproducir un CD de audio.

**Para ir a los siguientes discos**

Pulse **DISC SKIP** o **D.SKIP** durante la reproducción o la parada.

**Para seleccionar directamente un disco** Pulse **DISC 1**, **DISC 2** o **DISC 3** durante la reproducción o la parada.

Cuando pulse **DISC 1-3** antes de reproducir un disco, la unidad automáticamente comenzará a reproducir el disco seleccionado.

#### **Cambio de disco durante la reproducción**

Puede abrir la bandeja durante la reproducción de un disco para ver qué discos sonarán a continuación y cambiar los discos sin interrumpir la reproducción del disco que suena.

- 1. Pulse **≜ OPEN/ CLOSE**. Se abre la bandeja. Aparecen dos compartimentos para discos. Incluso si la unidad está reproduciendo un disco, no interrumpe dicha reproducción.
- 2. Cambie los discos de los compartimentos por otros nuevos. La unidad reproduce el disco del compartimento

de la izquierda al acabar de reproducir el disco actual y, a continuación, el de la derecha.

3. Pulse Z **OPEN/ CLOSE**.

Se cierra la puerta del CD.

Notas:

- No coloque más de un CD en una bandeja al mismo tiempo.
- No empuje la bandeja para cerrar la puerta del CD, puede dañar la unidad.

#### **ORDEN ALEATORIO**

Pulse **RANDOM** en el mando a distancia durante la reproducción. Las pistas/ archivos del CD/ MP3/ WMA/ USB se reproducirán en un orden aleatorio. "RANDOM" aparecerá en la pantalla de visualización. Para cancelarlo, pulse **RANDOM** de nuevo.

 $(14)$ 

#### **Programar la reproducción**

Puede organizar el orden de las pistas en los discos y crear su propio programa. El programa puede contener hasta 20 pistas.

1. Pulse **PROGRAM/ MEMO** en el mando distancia (o **PROG. MEMO.** en el panel delantero) en modo de parada. "PROG." aparecerá en la pantalla de presentación.

Número de pista Número de programa PROG M: PO 1

Indicador de programa Número de disco

PROG.

2. Pulse **D.SKIP**, **DISC SKIP** o **CD SELECT** (DISC 1/2/3) para seleccionar el disco.

 $B$  -  $\mathbb{Z}^{\mathbb{Z}}$  PO 1

3. Pulse  $\blacktriangleleft \blacktriangleleft \blacktriangleleft \blacktriangleright \blacktriangleright \blacktriangleright \blacktriangleright$ l para seleccionar la pista. Alternativamente utilice el dial **MULTI JOG**.

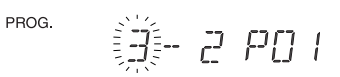

- 4. Pulse **PROGRAM/ MEMO** en el mando a distancia (o **PROG. MEMO.** en el panel delantero).
- 5. Repita los pasos 1 4 anteriores.
- 6. Pulse **PLAY (**B**)** en el panel delantero o

**PLAY/ PAUSE (**B**/**[]**)** en el mando a distancia. **Para comprobar el contenido del programa**

Pulse **PROGRAM/ MEMO** en el mando distancia (o **PROG. MEMO.** en el panel delantero) en modo de parada.

- La pantalla de visualización mostrará el disco, la pista y el número de programa.

**Para borrar el contenido del programa** Pulse **PROGRAM/ MEMO** en el mando distancia (o **PROG. MEMO.** en el panel delantero) en modo de parada. Y pulse **STOP(**x**)/CLEAR** en el panel delantero o **CD STOP(** $\bullet$ ) en el mando a distancia.

#### **Para añadir contenidos al programa**

- 1. Pulse repetidamente **PROGRAM/ MEMO** en el mando a distancia (o **PROG. MEMO.** en el panel delantero) en modo de parada del programa hasta que el número del disco empiece a parpadear.
- 2. Repita los pasos 2 4 anteriores.

#### **Para modificar el contenido del programa**

- 1. Pulse **PROGRAM/ MEMO** en el mando distancia (o **PROG. MEMO.** en el panel delantero) para visualizar el número de programa que desee modificar.
- 2. Repita los pasos 2 4 anteriores.

#### **Repetir**

#### **Para reproducir repetidamente una cinta**

Pulse **REPEAT** una vez durante la reproducción. - "REPEAT" aparece en la pantalla de visualización. **Para reproducir repetidamente una carpeta (sólo archivos MP3/WMA)**

- Pulse **REPEAT** de nuevo durante la reproducción - "REPEAT ALL" aparece en la pantalla de visualización.
- **Para reproducir un disco repetidamente**
- Pulse **REPEAT** de nuevo durante la reproducción - "REPEAT DISC" aparece en la pantalla de
- visualización.
- **Para reproducir todas las pistas varias veces** Pulse **REPEAT** de nuevo durante la reproducción
- "REPEAT ALL DISC" aparece en la repetida pantalla de visualización.
- **Para cancelar la reproducción**
- Pulse **REPEAT** varias veces hasta que desaparezca el indicador de repetición.
- **Reproducción repetida del programa** • Pulse **REPEAT** una vez durante la reproducción
	- del programa. - "REPEAT" aparece en la pantalla de visualización.
- (Repetición de una pista) • Pulse **REPEAT** de nuevo durante la reproducción del programa.
	- "REPEAT ALL DISC" aparece en la pantalla de visualización. (Repetición de todo el programa)

#### **Para verificar la información de los archivos MP3**

Pulse **INFO** durante la reproducción de archivos MP3.

- La información (el título, el artista o el álbum) del archivo MP3 se mostrará en la pantalla de visualización.
- Si no existe información acerca del archivo
- MP3, el indicador "NO ID3 TAG" se mostrará en la pantalla de visualización. Nota:

Esta unidad puede reproducir un CD-R o CD-RW que contenga títulos de audio o archivos MP3.

#### **Función de carpetas con archivos MP3/WMA** Pulse PRESET/ FOLDER (  $\land$  /  $\lor$  ) en el mando

a distancia para seleccionar la carpeta que prefiera. Nota: Aplicable en caso de que tenga varias carpetas

con archivos MP3/WMA.

#### **Acerca de MP3/WMA**

#### **La compatibilidad de los discos MP3/WMA con esta unidad está limitada como sigue:** 1. Frecuencia de muestreo

 $\overline{\phantom{a}}$ 

- 8 48kHz(MP3), 32 48kHz(WMA) 2. Velocidad de transmisión de bits
- 8 320kbps(MP3), 48 320kbps(WMA)
- 3. El formato físico del CD-R debe cumplir con "ISO 9660".
- 4. Si usted graba archivos MP3/WMA usando un software que no pueda crear un SISTEMA DE ARCHIVOS, por ejemplo "Direct-CD" etc., no será posible reproducir los archivos MP3. Le recomendamos que use "Easy-CD Creator", que sí crea un sistema de archivos tipo ISO 9660.
- 5. Los nombres de archivos deberán contener 30 letras o menos, y deben incorporar la extensión ".mp3",".wma", por ejemplo, "\*\*\*\*\*\*\*\*.MP3" o "\*\*\*\*\*\*\*\*.WMA".
- 6. No utilice caracteres especiales como "/ : \* ? " < > " etc.
- 7. Aunque el número total de archivos en el disco sea de más de 1.000, sólo mostrará 999.

#### **Acerca de MULTI-SESIÓN**

- Esta función reconoce el disco multi-sesión según el tipo de disco CD-ROM del que se trate. p. ej.) Si existen archivos MP3/WMA en la
	- primera sesión, sólo los archivos MP3/WMA son reproducidos en la primera sesión.
		- Si en toda la sesión sólo hay archivos MP3/WMA, todos los archivos MP3/WMA de la sesión son reproducidos. Si existe un CD de audio en la primera
		- sesión, sólo el CD de audio es reproducido en la primera sesión.

#### **Función USB**

Puede disfrutar de los archivos multimedia como melodías (MP3/WMA) guardadas en un reproductor MP3 o en una memoria USB conectando el dispositivo de almacenamiento a un puerto USB de la unidad.

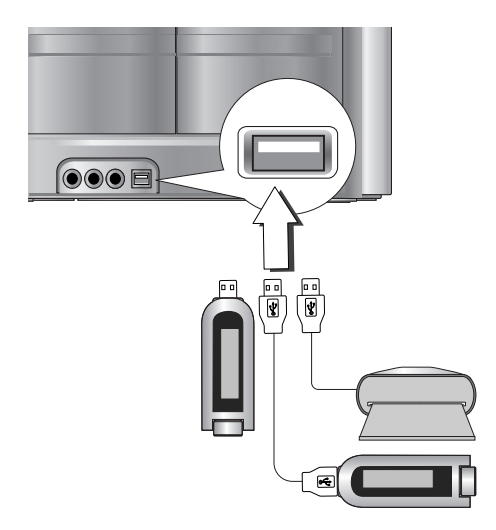

#### **Dispositivos compatibles**

- 1. Los dispositivos que requieran la instalación de programas adicionales una vez conectados a un ordenador no están admitidos.
- 2. Reproductor MP3 : Reproductor MP3 tipo flash.
	- No se admitirá un reproductor MP3 que requiera la instalación un controlador.
- 3. Unidad USB flash : Dispositivos que admiten USB2.0 o USB1.1.

#### **Reproducción básica**

 $\overline{\phantom{a}}$ 

- 1. Conecte el dispositivo USB al conector USB de su unidad.
- 2. Pulse **USB** para seleccionar la función USB. "CHECKING" aparecerá en la pantalla de y, a continuación, aparecerá el número total de archivos.
- 3. Pulse **PLAY/ PAUSE (**B**/**[]**)**. Además, también podrá activar la reproducción mediante los botones **NUMÉRICOS**.

#### **Extracción del USB de la unidad**

Escoja las demás opciones, excepto la función USB, para poder extraer el USB. 2. Extraiga el USB de la unidad.

#### Nota:

Además de la reproducción básica, si desea activar otras funciones, consulte la sección Reproducción de CD.

#### **Desplazarse a otras tarjetas**

Cuando utilice un reproductor de MP3 o tarjeta de memoria, pulse **D.SKIP** en el mando a distancia durante la reproducción o la parada. Notas:

- **No extraiga el dispositivo USB mientras está en funcionamiento.**
- Una copia de seguridad evitará cualquier daño o pérdida de datos.
- Si utiliza un cable alargador USB o USB hub, el dispositivo USB puede no ser reconocido por la unidad.
- No admite dispositivos que utilicen un sistema de archivos NTFS. (Sólo es admisible el sistema de archivos FAT (16/32).)
- La función USB de esta unidad no admite todos los dispositivos USB.
- No admite cámaras digitales ni teléfonos móviles.
- Esta unidad no es admisible cuando el número total de archivos es 1.000 ó más.

# Funcionamiento **Funcionamiento**

# **Referencia**

 $\sim$   $\,$   $\,$ 

#### **Solución de problemas**

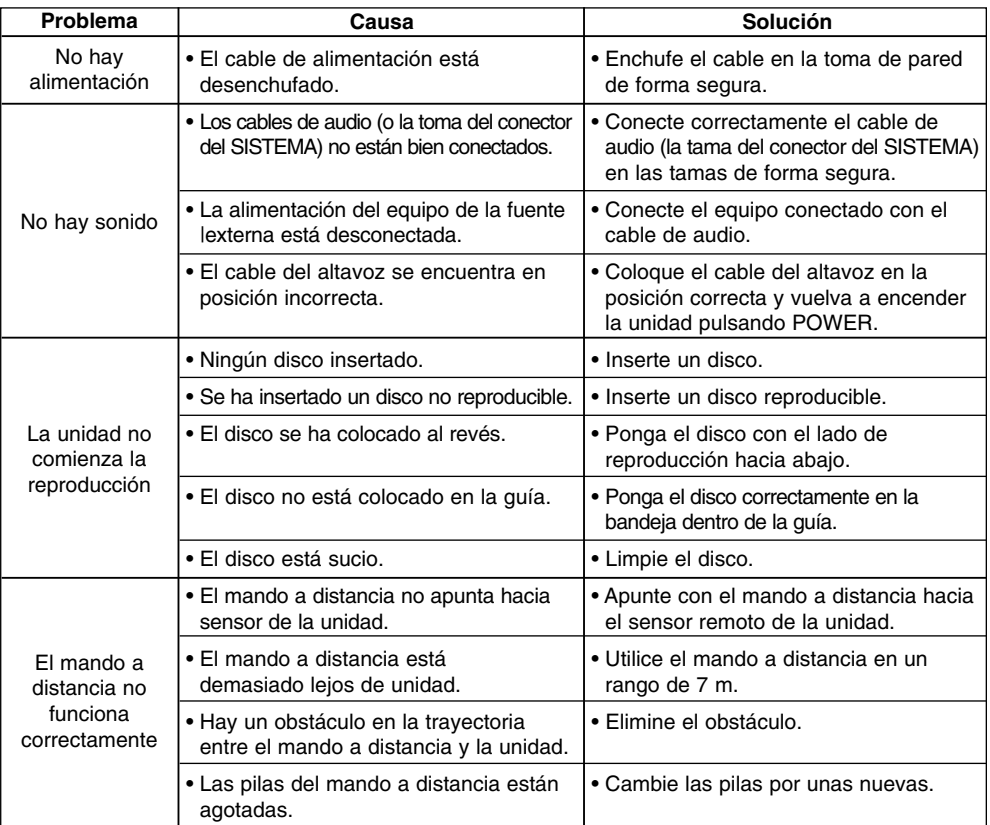

 $\mathbb{L}$ 

 $\mathbf{L}$ 

**18**

 $\frac{1}{\sqrt{2}}$ 

#### **Especificaciones**

 $\mathcal{L}_{\mathcal{A}}$ 

 $\frac{1}{\sqrt{2}}$ 

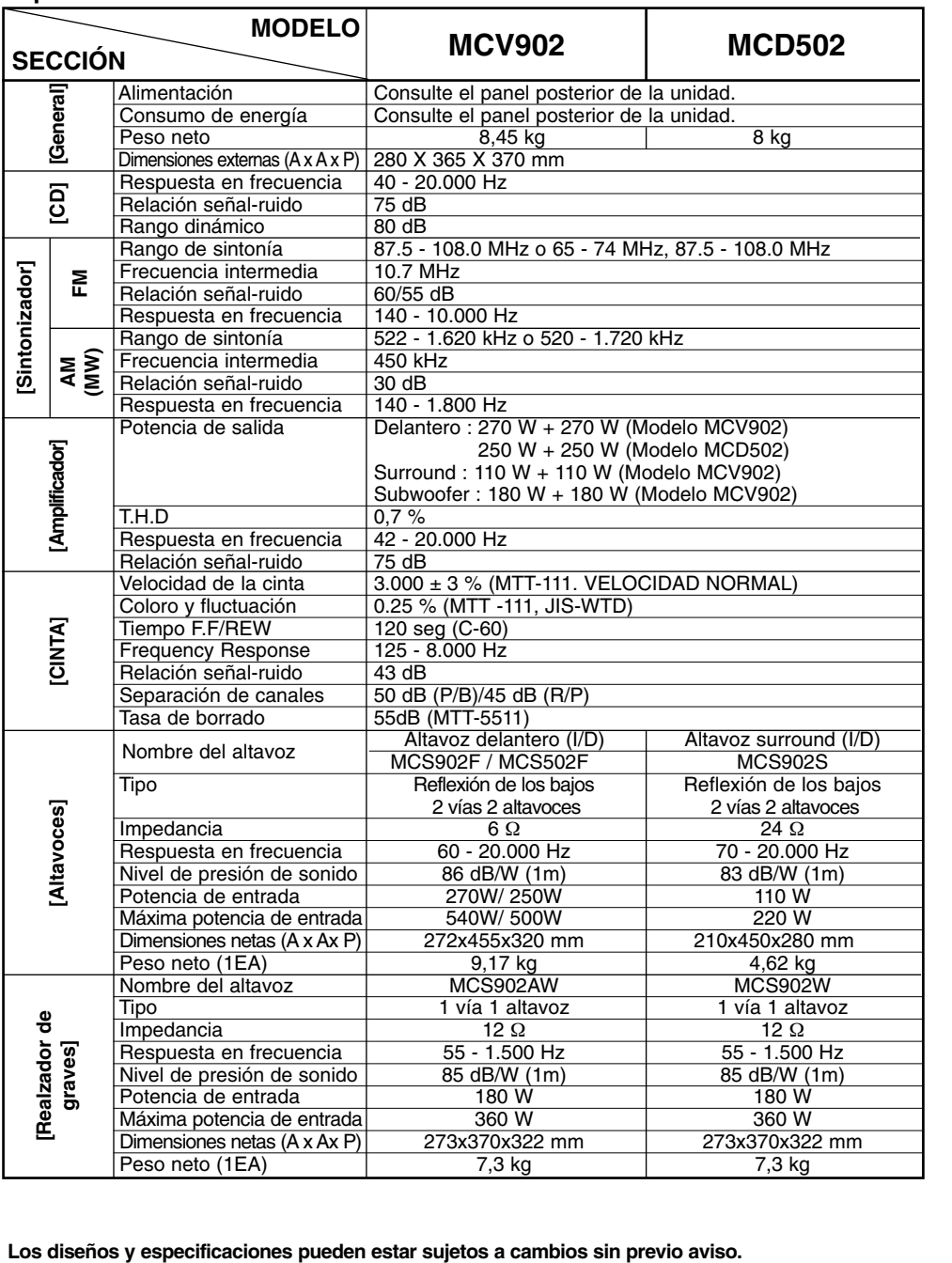

# Referencia **Referencia**

**19**

 $\mathbf{I}$ 

 $\overline{\phantom{a}}$ 

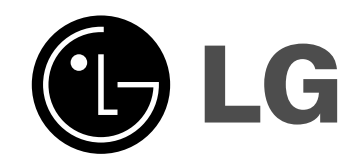

 $\mathbf{1}$ 

 $\overline{1}$ 

P/NO : MFL32702806

 $=$ 

 $\frac{1}{2}$